## **OnyxView**

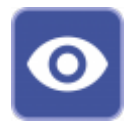

Client-Programm OnyxView stellt auf separaten Registern eine Thumbnail-Übersicht aller zum Patienten vorhandenen 2D- und 3D-Bildbefunde in einer Sitzungsansicht dar. Für die dort ausgewählten Thumbnails kann ein Einzelbildbetrachter im separaten Fenster geöffnet werden.

OnyxView kann aus allen Modulfenstern über Icon-Taste geöffnet werden. Der Einzelbildbetrachter lässt sich zusätzlich im Hauptfenster auf Reiter |Bilder / 2D-Daten| und |Bilder / 3D-Daten| über Thumbnail-Kontextmenü [Senden an | Bildbetrachter] aufrufen.

## **Thumbnail-Fenster**

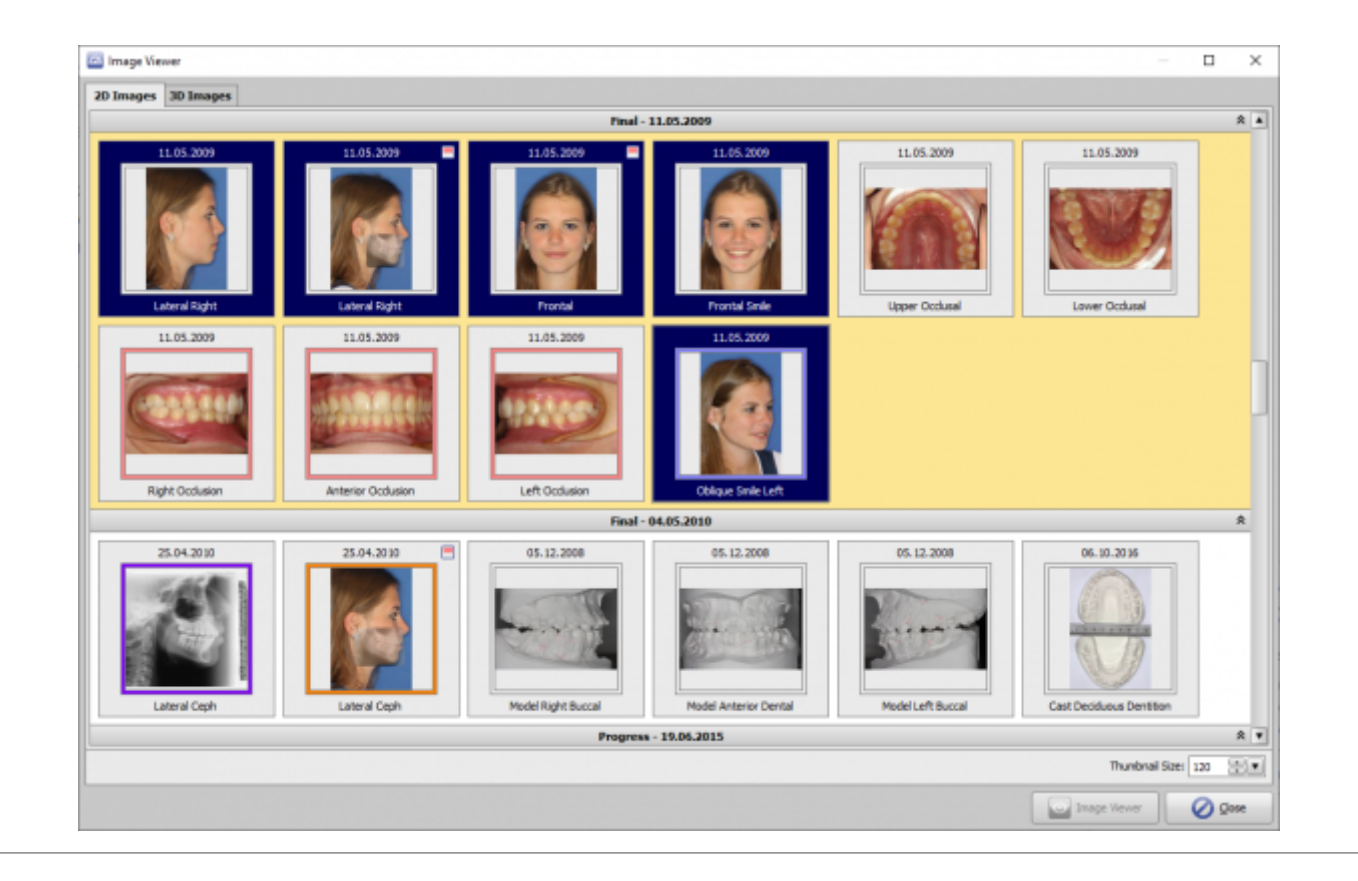

From: <https://www.onyxwiki.net/> - **[OnyxCeph³™ Wiki]** Permanent link: **[https://www.onyxwiki.net/doku.php?id=program\\_onyxview&rev=1587924870](https://www.onyxwiki.net/doku.php?id=program_onyxview&rev=1587924870)** Last update: **2020/04/26 20:14**